## **Apple Mail, iCal und Adressbuch für Uni-Exchange-Account einrichten**

Sie können mit der Einrichtung in Apple Mail beginnen: Starten Sie bei **Mail** (oben links) und klicken Sie dann auf **Account hinzufügen** ...

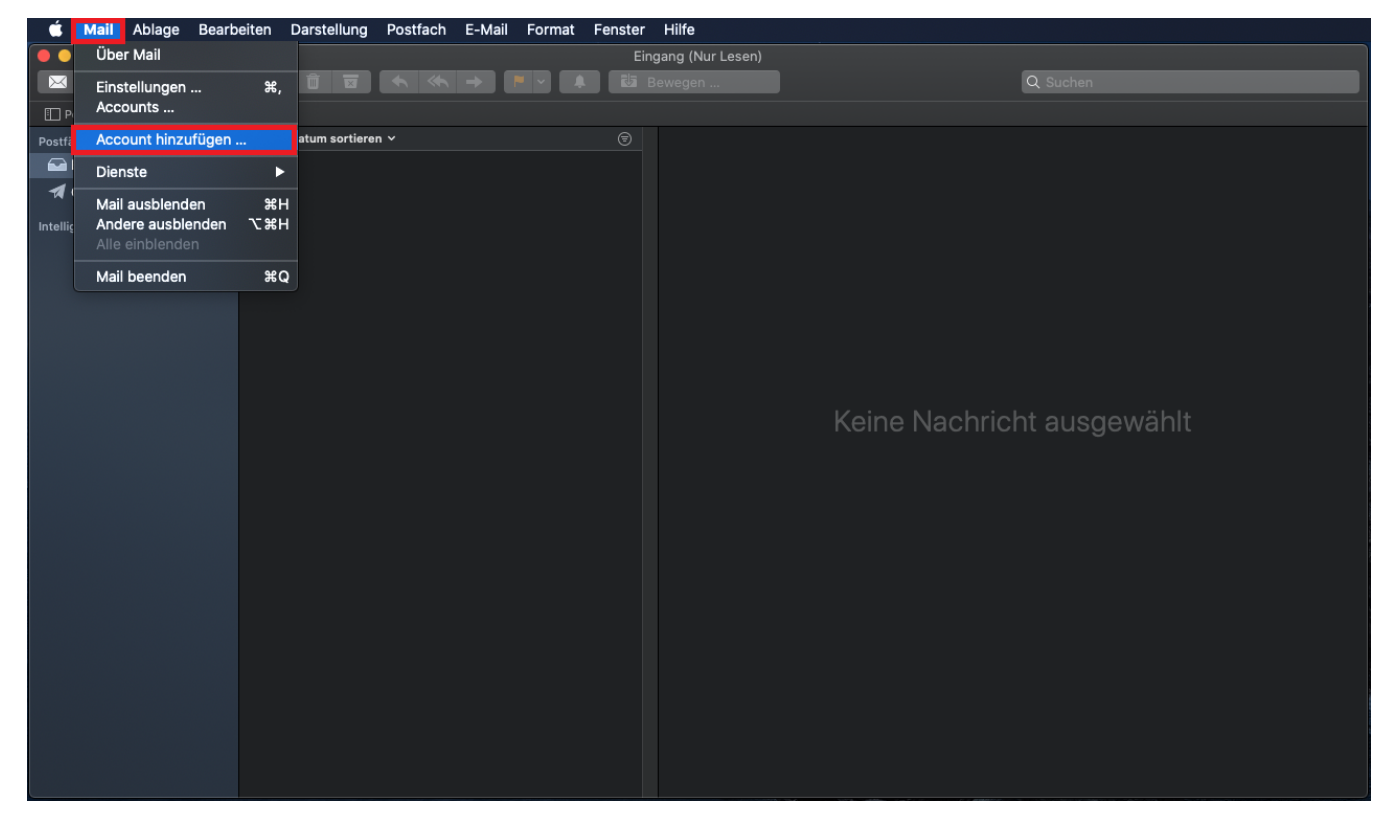

... und klicken Sie dann rechts auf **Exchange**. Weiter mit **Fortfahren**,

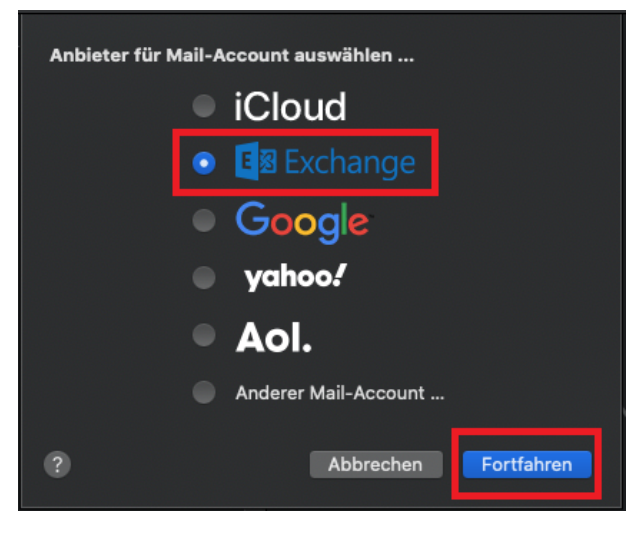

Im folgenden Fenster tragen Sie Name und E-Mail-Adresse ein wie im folgenden Beispiel. Weiter mit **Anmelden**.

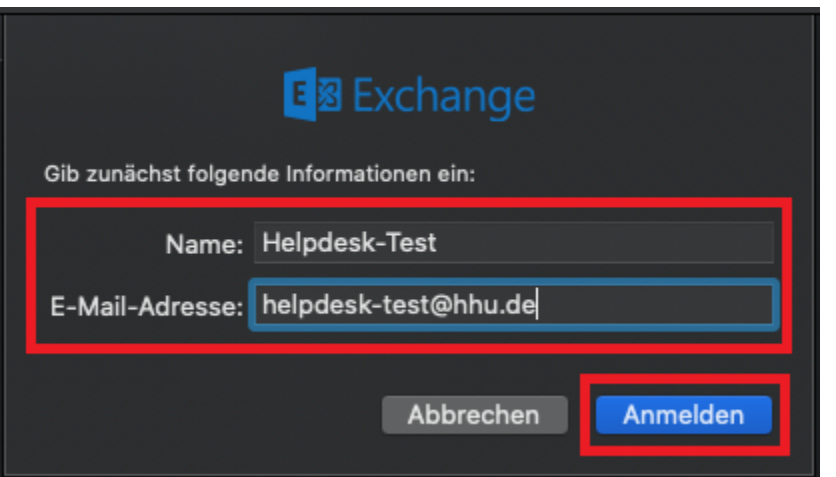

Klicken Sie nun auf **Manuell konfigurieren.**

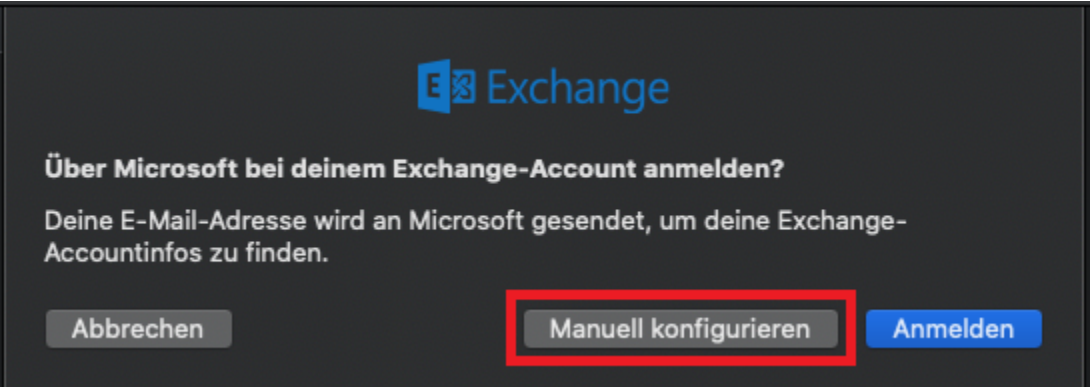

Geben Sie das **Passwort** ein und klicken Sie auf **Anmelden**.

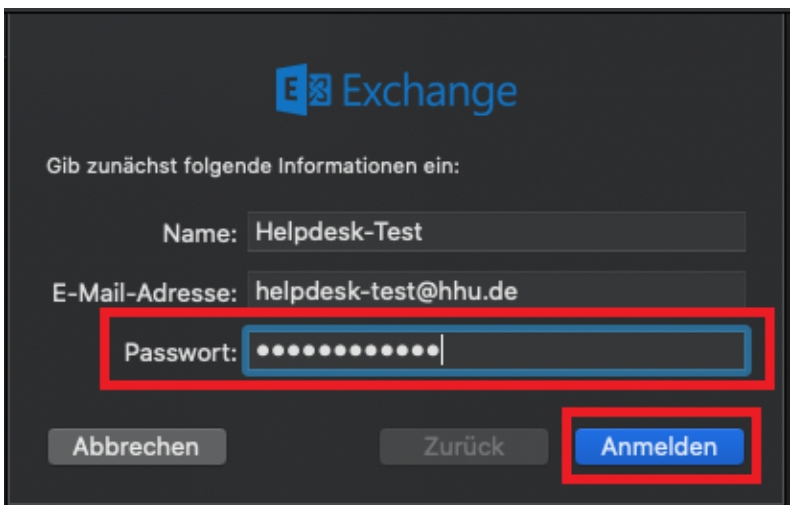

Sie bekommen nun die Fehlermeldung, dass der Accountname nicht überprüft werden konnte. Ändern Sie bei **Benutzername** den Eintrag zu *AD\unikennu* ng. Klicken Sie auf **Anmelden**.

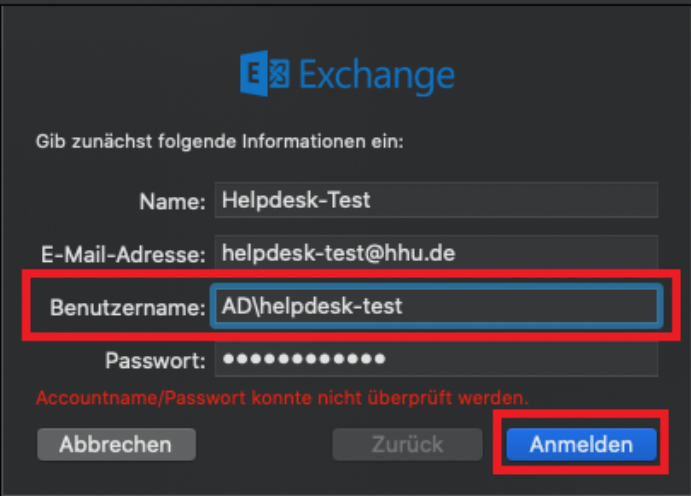

Legen Sie nun noch durch Setzen eines Häkchens fest, welche Daten von Exchange in AppleMail übernommen werden sollen. Einrichtung abschließen mit **Fertig**.

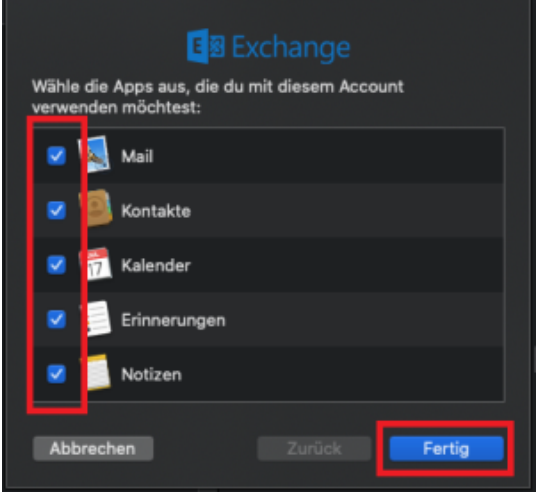

Sie haben jetzt nicht nur Ihren Exchange-Mail-Account für *Apple Mail* eingerichtet. sondern auch Ihren Exchange-Kalender in Apple's Kalenderprogramm *i* Cal sowie Ihre persönlichen Exchange-Kontakte und die globale Adressliste des Uni-Exchange-Servers im Adressbuch.